# **SRC-3000b**

## **Touch Screen Smart Remote Control**

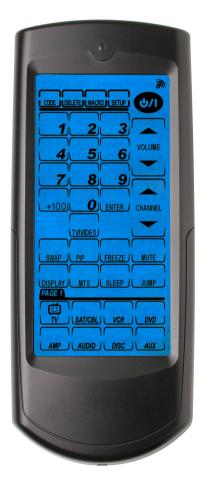

**User's Manual** 

040130

#### **Preface**

#### About this manual

This manual is designed to make it easy to use the SRC-3000b Touch Screen Remote Control as easy as possible. Information in this document has been carefully checked for accuracy; however, no guarantee is given to the correctness of the contents. The information in this document is subject to change without notice.

## Copyright

#### © Copyright 2004

This document contains proprietary information protected by copyright. All rights are reserved. No part of this manual may be reproduced by any mechanical, electronic or other means, in any form, without the prior written permission of SUNWAVE Technology Corporation.

#### **Trademarks**

All trademarks and registered trademarks are the property of their respective owners.

## **SUNWAVE Customer Service & Support Info**

E-Mail: info@sun-wave.com

URL: www.sun-wave.com

# **Table of Contents**

| Chapter 1 Introducing the SRC-3000b                | I  |
|----------------------------------------------------|----|
| 1.1 SRC-3000b Features                             | 2  |
| 1.2 Unpacking the SRC-3000b                        | 2  |
| 1.3 Identifying Components                         | 3  |
| Chapter 2 Getting Started                          | 4  |
| 2.1 Inserting the Batteries                        | 4  |
| 2.1.1 Battery Indicator                            | 4  |
| 2.1.2 Battery Tips and Precautions                 | 5  |
| 2.2 About the Touch Screen                         | 6  |
| 2.2.1 Turning the Touch Screen On                  | 6  |
| 2.2.2 Touch Screen Precautions                     | 6  |
| 2.2.3 Using the Touch Screen Soft Keys             | 7  |
| 2.2.4 Accessing Setup                              | 7  |
| Chapter 3 Setting Up the SRC-3000b                 | 9  |
| 3.1 Customizing the LCD Layout                     | 9  |
| 3.2 Code and Learn Setting Key                     | 11 |
| 3.3 Using Pre-programmed Code to Program Devices   | 12 |
| 3.4 Using Learning Function to Customize SRC-3000b | 15 |
| 3.4.1 Before Using Learning Function               | 15 |
| 3.4.2 Learning from Another Remote Control         | 15 |
| 3.4.3 Deleting Key Codes and Device Codes          | 19 |
| 3.5 Resetting the SRC-3000b to Factory Defaults    | 20 |
| 3.6 Macro Function                                 | 22 |

| 3.6.1 Creating a Macro                  | 22 |
|-----------------------------------------|----|
| 3.6.2 An example to create a Macro      | 24 |
| 3.6.3 Macro Interruption                | 26 |
| 3.6.4 Viewing the Macro Key             | 26 |
| Chapter 4 Miscellaneous Settings        | 27 |
| 4.1 Using the Transmission Function     | 27 |
| 4.2 Setting the Backlight               | 29 |
| 4.2.1 Setting the Backlight             | 29 |
| 4.2.2 Setting Backlight Sensitivity     | 30 |
| 4.3 Turning Off the Beep Signal         | 31 |
| Chapter 5 Controlling Devices           | 32 |
| 5.1 Alternating Between Screens         | 32 |
| 5.2 Controlling Devices                 | 32 |
| Appendix A Functions and Specifications | 33 |
| Functions                               | 33 |
| Specifications                          | 34 |
| Appendix B Accessories                  | 35 |
| Appendix C Troubleshooting              |    |
| Troubleshooting Tables                  |    |
|                                         |    |

# Chapter 1 Introducing the SRC-3000b

Congratulations on your purchase of the SRC-3000b Touch Screen Remote Control. The SRC-3000b is a digital universal remote control that is easy to use, enabling you to control all of your electronic devices equipped with an infrared (IR) remote.

The SRC-3000b uses a user-friendly Touch Screen panel. You can control up to eight devices, including VCRs, DVDs, TVs, and satellite dishes.

The SRC-3000b enables you to quickly configure each device in your household or office by using the innovative "learning eye" feature. In addition, the advanced Macro function enables you to initiate a chain of up to 60 commands with the touch of a single key.

The SRC-3000b, a simple and user-friendly remote, provides you with a complete central control solution.

#### NOTE:

This manual helps you to learn how to use the advanced features of the SRC-3000b. <u>However, it does not explain how to use the functions of your devices</u>. Please refer to the user's manuals of your devices for further information.

## 1.1 SRC-3000h Features

- Large touch screen display
- Macro function, each Macro can store 60 commands at most
- Controls up to eight devices including DVDs, TVs, Satellite Receivers, VCRs, and CDs
- Learns the IR codes from your existing remotes to control your devices quickly
- Pre-programmed codes for many remote controls
- User-programmable keys for each device, up to 56 keys in total
- Automatic shutoff after 90 seconds of inactivity

## 1.2 Unpacking the SRC-3000b

After unpacking the SRC-3000b, please check out the contents to make sure that the following items are included.

- 1. SRC-3000b
- 2. User's Manual
- 3. Pre-programmed Code List

If any of the above items is missing or appears to be damaged, please contact your dealer immediately. Please do not throw the package away in case you need to ship your SRC-3000b.

## **1.3 Identifying Components**

Refer to the following illustration to identify the components of the SRC-3000b.

#### 1. Infrared Eye

Point the infrared eye at the device you want to operate.

#### 2. Light Sensor

Detects ambient light to automatically turn on the backlight.

#### 3. LCD Touch Screen

The LCD panel enables you to configure and operate your devices by touching the screen.

#### 4. Backlight

Automatic blue backlight illuminates in a dim environment.

#### 5. Device keys

Press these keys to display the LCD layouts for the specific devices as below.

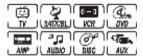

#### 6. Learning Eye

Point your original remote control to the learning eye and press the corresponding keys to send out the IR signals; so that the SRC-3000b can learn the IR codes for your devices.

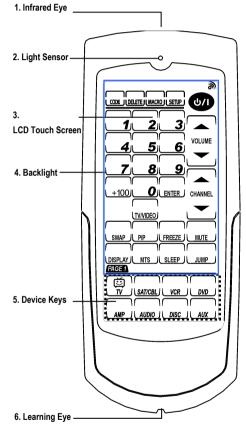

Figure 1: Front View

# **Chapter 2 Getting Started**

This chapter provides the information helping you to use the SRC-3000b quickly.

## 2.1 Inserting the Batteries

The SRC-3000b operates on three AAA alkaline batteries (not included in the package). Batteries must be inserted before you can operate the SRC-3000b.

- 1. Lift the battery cover.
- 2. Insert three AAA batteries according to the polarities inside the battery compartment.
- 3. Snap the battery cover back.

## **2.1.1 Battery Indicator**

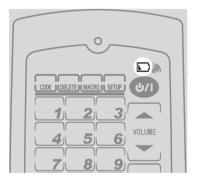

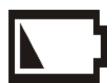

**Battery low icon** 

Figure 2: The Battery Low Icon

When the power of batteries is weak, the "battery low" icon is displayed in the upper right corner.

## **2.1.2 Battery Tips and Precautions**

- 1. The SRC-3000b will not lose programmed data when batteries are replaced.
- 2. Please always use fresh batteries. Alkaline batteries are recommended. Do not mix different types of batteries.
- 3. Ensure that positive (+) and negative (-) polarities of the batteries match the diagram inside the compartment.
- Do not expose the batteries to excessive heat or flame.
- 5. Keep batteries out of the reach of children.
- Weak batteries reduce the effective distance of the unit. Replace batteries immediately when the icon appears.
- 7. To reduce the danger of leakage, remove batteries when used longer than two years.

## 2.2 About the Touch Screen

The Touch Screen changes the number of soft keys according to the device that is selected.

## 2.2.1 Turning the Touch Screen On

Turn on the SRC-3000b by touching the screen. The SRC-3000b turns itself off after 90 seconds of inactivity.

#### **2.2.2 Touch Screen Precautions**

Please review the following information carefully before using the SRC-3000b.

- 1. Tap the LCD Touch Screen gently.
- Do not use a pen or any sharp object to tap the screen.
- 3. The SRC-3000b is not waterproof. Keep the touch screen dry and never immerse it in liquid. Wipe off any spills immediately.
- 4. Don't expose SRC-3000b to extreme temperatures. Keep it away from heat sources.
- 5. Avoid dropping the SRC-3000b or putting anything on the touch screen.
- Clean the LCD touch screen with a soft cloth. If needed, dampen the cloth slightly before cleaning. Never use abrasives or cleaning solutions.

## 2.2.3 Using the Touch Screen Soft Keys

The Touch Screen Soft Keys enable you to operate the SRC-3000b and your devices. You can use these keys to program codes from your original remotes, to control your devices, and to set up command sequences called Macros. You will hear a beep when you press a key. To turn on or off the beep, please refer to page 31. Besides, the SRC-3000b turns itself off after 90 seconds of inactivity.

## **2.2.4 Accessing Setup**

To setup the SRC-3000b, press a function key for 3 seconds till the confirmation screen appears. The confirmation screen is designed to prevent you from accidentally modifying your remote. Please press the four number keys in any order to start to setup the remote.

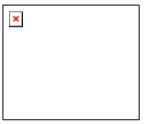

The following table provides an overview of major key functions.

| Name & Key<br>Icon                                                                                                    | Function                                                           | Setup Description                                                                                                    |
|----------------------------------------------------------------------------------------------------|--------------------------------------------------------------------|----------------------------------------------------------------------------------------------------|
| Device keys  Strice were with the control of the control of the co | Device setting<br>and LCD layout                                   | Key: Enter device setting and arrange the LCD touch screen layout to correspond to your remote control. (P.9)  You can also toggle device pages by pressing the key again.                                             |
| Code Setup key                                                                                                    | Setup device code, manually, automatically or by learning function | Code: Enables you to enter pre-<br>programmed codes. (P.11)  Learn: Enables the remote to learn<br>codes from other remote controls<br>directly. (P.15)                                                                |
| Macro key                                                                                                    | Setup Macro                                                        | Enables you to set Macro function. (P.27)  You can also view the Macro setting by pressing the key.                                                                                                    |
| Delete key                                                                                                    | Delete and reset<br>to default                                     | Key: Erase key codes. Refer to P.19.  Bank: Erase device codes. (P.19)  Key & Bank: Reset to factory default. (P.20)                                                                                                   |
| System setup<br>key                                                                                                    | Transmission,<br>backlight and<br>beep setup                       | Backlight: Setup backlight lasting period and sensitivity. (P.29)  Code: Transmit all data. (P.27)  Beep icon: Turn the beep sound on/off. (P.31)  After finishing setting, press the OK key to confirm your decision. |

Figure 3: Major Function Keys

The following chapters describe each function in detail.

# Chapter 3 Setting Up the SRC-3000b

Before the SRC-3000b can be used to control a device, it needs to be configured to display your existing remote control keys and it must be programmed to send the correct infrared signals.

This chapter guides you through the Touch Screen layout and SRC-3000b setup procedures.

#### NOTE:

The SRC-3000b includes eight default devices; including TV, satellite TV, VCR, DVD player, hi-fi stereo, radio/cassette player, CD player, and auxiliary.

## **3.1 Customizing the LCD Layout**

Layout edit mode enables you to customize the SRC-3000b's LCD layout to match your original remote controls.

1. Press and hold the desired device key for three seconds to enter the confirmation screen.

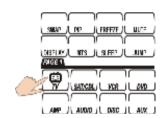

2. Press each number button (2, 4, 6, 8) in any order until they disappear to enter the set up mode.

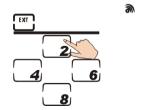

 Select a key you want to modify. Press that key repeatedly to scroll through the available icons for the key.

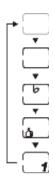

#### NOTE:

You can press to display all the available icons.

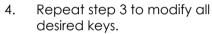

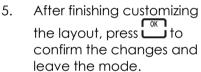

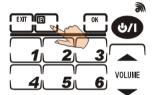

#### **NOTES:**

- a. You can press at any time to exit the mode without saving any changes.
- b. You can press the device key to change the pages.

## **3.2 Code and Learn Setting Key**

SRC-3000b is equipped with two functions, pre-code and Learning Function, to get the right codes for your target devices.

#### CODE Pre-Code

You may configure all keys on SRC-3000b by entering a specific four-digit code number. This may be the fastest way to program the SRC-3000b. To get the specific code number, please refer to the supplied pre-programmed code list.

However, it requires that the device you intend to program is included in the pre-programmed code database. Some newer or less-common devices may not be pre-programmed, and their codes must be learned by using the Learning Function.

#### **LEARN** Learning Function

You can use this function to learn the IR codes directly from another remote control. This function is perfect for newer or less common devices. You can also use the function if a certain key does not perform the desired function after using the CODE function.

However, if you have the problem that the SRC-3000b cannot learn your device codes, please refer to "Troubleshooting" on page 36 or contact SUNWAVE.

# 3.3 Using Pre-programmed Code to Program Devices

You can follow these instructions to program a device by using pre-programmed codes.

There are two ways for you to collect the right codes within the function:

- A. Manually Programming remote by Code.
- B. Automatically Programming remote by Code

#### A. Manually Programming remote by Code.

- 1. Select a device you want to program (For example, TV).
- 2. Press and hold tops for 3 seconds to enter the confirmation screen.
- Press each number button (2, 4, 6, 8) in any order until they disappear and start to use the Pre-Code function.
- 4. Press ▲ and ▼ to scroll through the options until you reach the icon Press and enter code setup page.

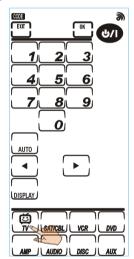

 Locate your target device's four-digit code in Preprogrammed Code List and enter it.

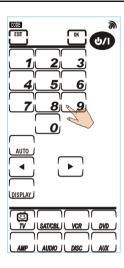

#### **NOTES:**

- a. Some codes are designed to operate more than one model. It may take several trials to find the code that fits your device.
- c. Each device classification can be used to control anther type of device. You just need to enter the four-digit code number.

#### Example:

You have two different TVs, TV1 and TV2. And you want to integrate the two TVs in SRC-3000b.

- 1. Please load the codes for TV1 by entering the four-digit code number for the TV deice.
- 2. You can select another device (for example, DVD) and load the codes for TV2 by entering the four-digit code number.
- 3. In this way, you can control TV1 in TV device and control TV2 in DVD device.

#### **B.** Automatically Programming remote by Code

- Please follow step 1-4 stated in Manual Entry section.
- Turn on the target device you want to control and point the SRC-3000b to the target device.
- 3. Press LAUTO 1 to start Auto Search Function. SRC-3000b will send out IR codes to find the correct ones.
- When the target device is turned off, touch any part of the screen immediately to stop the searching.
- 5. Press and to ascertain that the codes are suitable for the device. Test the device is turned on again, this means you have already found the proper codes for your devices.
- 6. Press to save the codes in SRC-3000b.

FXIT

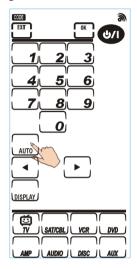

#### **NOTES:**

- a. When getting the right codes, you can press UBPLAY to show the four-digit code number. In this way, you can enter the code number directly in the future.
- b. You can press at any time to exit the mode without saving any codes.
- c. Each device can automatically search the target device codes under the same classification only. For example, within TV device, Auto Search will just find the codes for TV.

# **3.4 Using Learning Function to Customize SRC-3000b**

You can use Learning Function to get the codes directly from the original remotes.

## **3.4.1 Before Using Learning Function**

Before you start to use Learning Function to get the codes, please pay attention to the followings:

- Before using Learning Function, please delete the original codes saved in the specific device. For example, to operate the living room TV instead of the bedroom TV, please delete all the codes (for the living room) saved in TV device at first. And then learn the codes for the TV in the bedroom.
- 2. Learning Function does not work with all devices.
- 3. All keys except the Code Setup key, Delete key, Macro key, and System setup key can be learned.

#### **3.4.2 Learning from Another Remote Control**

Please put the original remote and SRC-3000b on a flat surface. And then have the original remote pointed to the learning eye of SRC-3000b. The distance between two remotes ought to be 2-4 inches (5-10 cm).

- 1. Select a device you want to program.
- 2. Press and hold toot for 3 seconds to enter the confirmation screen.
- 3. Press each number button (2, 4, 6, 8) in any order until they disappear and start to use the function.
- 4. Press ▲ and ▼ to scroll through the options until you reach the icon ★ And then press ★ to confirm your selection.
- 5. Select a device (for example TV) in SRC-3000b.

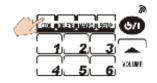

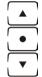

- 6. Have your original remote pointed to "Learning Eye" at the bottom of SRC-3000b.
- 7. The blinking key denotes the key to be learned. To make SRC-3000b to get the code for the key, please press the corresponding key on the original remote for about 2-3 seconds until the icon or displayed on the LCD. If the icon appears, please repeat step 7.
- 8. The SRC-3000b will automatically guide you to learn the next key. When you finish learning all the keys, please press to exit the mode.

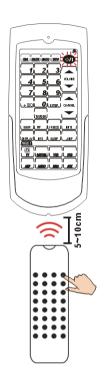

#### **NOTES:**

- a. Although SRC-3000b will guide you to learn each key, you can also select any key to learn as you want by touching it directly. You can also change the page by touching the device key.
- b. If a key has been programmed with a code, the icon appears on the LCD. You can overwrite the code by learning directly.
- c. The SRC-3000b screen displays the icon **OK** sif SRC-3000b learns the code successfully.

FXIT

- d. You can press at any time to exit the mode when finishing learning all the codes.
- e. The device key can also save a code. To have the device key to learn a code, press the key for 3 seconds until it is blinking. Please follow step 7 to get the code for the key. When SRC-3000b learns the code successfully, the icon OK® will also show up.

## **3.4.3 Deleting Key Codes and Device Codes**

You can follow these instructions to delete a code in a single key or all the codes in a device.

- 1. Press and hold the test key for 3 seconds to enter the confirmation screen.
- 2. Press each number button (2, 4, 6, 8) in any order until they disappear and start to use the function.
- 3. Press ▲ and ▼ to scroll through the options and select the icon ☑ or ☑ that you want to delete.

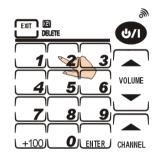

- 4. And then press key to confirm your selection.
- 5. If you select mode, it means that you intend to delete a code from a single key. Please press the specific device key you want to delete (for example TV) in advance. And then press the specific key to delete the code sayed in it.

**NOTE:** Device keys can also save codes (You can refer to page21). To delete the codes saved in device keys, press the device key for one second. If you delete the code successfully, the icon **OK** will appear.

- 6. If you select MM mode, it means that you intend to delete all the codes saved in the device. Just press the target device key and press . In this way, you will delete all the codes saved in the target device.
- 7. Press to leave the function.

## 3.5 Resetting the SRC-3000b to Factory Defaults

This function enables you to reset the SRC-3000b to the factory default configuration.

**NOTE:** All Macros and programmed keys will be deleted when you reset the SRC-3000b to factory defaults.

- 1. Press and hold the tey for 3 seconds to enter the confirmation screen.
- 2. Press each number button (2, 4, 6, 8) in any order until they disappear and start to use the function.
- 3. Press ▲ and ▼ to select KEY BANK mode.
- 4. And then press key to confirm your selection.
- 5. To avoid resetting the remote accidentally, the confirmation screen will appear again.
- 6. If you really intend to reset the SRC-3000b, please press the four numbers (2,4,6,8) again.

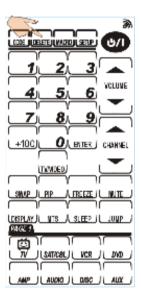

7. The icon OK® appears briefly on the screen to tell you that the SRC-3000b returns to the factory defaults.

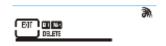

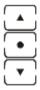

## **3.6 Macro Function**

A Macro includes a series of commands. Macro function enables you to initiate a sequence of up to 60 commands just with a single key. You can use any key as your Macro key and insert time delays into the sequence. However, please remember that it will disable the original key function when you use the key as your Macro key.

## **3.6.1 Creating a Macro**

Please refer to the following steps to create a new Macro key.

- 1. Press MACRO for three seconds to enter the confirmation screen
- 2. Press each number button (2, 4, 6, 8) in any order until they disappear and start to use the function.
- When you are in the mode, the icon "MACRO" flashes on the upper part of the LCD.
- 4. Please press a device key you want to use for you Macro (for example TV). And then press any key to use it as the Macro key. You hear three beeps to indicate that you are ready to setup your Macro key.

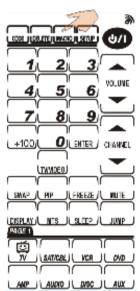

#### NOTE:

If you select a key that already has been used as a Macro key, the new setting will replace the old Macro settina.

5. Press any key as the commands saved in the Macro key.

#### NOTES:

- a. You can choose any key in any device. You just need to press the device key directly to select different keys.
- b. You can setup the delays between the two commands. Please press **DELAY** and decide the time of delay. The time of delay ranges from 1 to 9 seconds.
- 6. Press to confirm your setting or to cancel the setting.

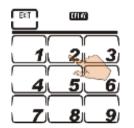

## 3.6.2 An example to create a Macro

The following example will help you better understand creating a Macro sequence. It is provided to teach you how to create a Macro. By no means it is the only Macro sequence you can create. You can create Macros using any sequence of commands you desire.

The following Macro example will:

- 1. Turn the TV on.
- Switch the TV to Video mode.
- 3. Turn the DVD player on.
- 4. Create a five-second delay.
- 5. Play a DVD.

#### Set up the example macro using the following steps:

- 1. Press and hold MACRO for 3 seconds to enter the confirmation screen.
- 2. Press each number key (2, 4, 6, 8) in any order until they disappear and MACRO begins flashing.

#### **NOTES:**

- a. 1 will no longer perform its original function.
- b. If you select a key that already has a macro stored in it, the new macro replaces the old one.
- c. Do not use one of the eight DEVICE KEYS to run your Macro.
- 4. Press two to switch to Video mode so that you can watch the DVD.

- 5. Press to switch to the DVD device menu so you can construct a series of commands for the DVD player.
- 6. Press (You may need to set a time delay between turning on the DVD player and playing a DVD.)
- 7. Press DELAY, and a number pad appears.
- 8. Press the desired time delay. In this case, press 5.
- 9. Press PLAY.

  10. Press To confirm setting.

#### **NOTES:**

- a. Press at any time while creating a macro to exit macro mode.
- b. You may create another macro at this time by entering another sequence of commands.
- c. If trying to create a Macro with recounder VCR, you must press and hold recount for two seconds. This is to prevent a accidentally overwriting a tape.
- d. You cannot include another Macro key in the Macro key you are setting. If you do so, the Macro you are newly adding won't still send out the commands saved in another Macro key.

#### Running a Macro

- 1. TV turns on.
- 2. TV switches to Video mode.
- 3. DVD player turns on.
- 4. Five-second delay.
- 5. DVD player starts playing DVD.

## **3.6.3 Macro Interruption**

After pressing the preset Macro key for a device, you can interrupt the command sequence by pressing then ERROR appears and the macro stops.

## 3.6.4 Viewing the Macro Key

You can view which keys are used as Macros for any particular device. Follow these instructions:

- 1. Press the device key (for example 7 TV).
- 2. Press ACRO and then the Macro keys will be displayed on the LCD. For example, if you set number 9 as a Macro key for on PAGE 1 in the TV device, the preset Macro key "9" will appear when you press the
- If you want to check the Macro key on Page 2, press the device key to switch to the second device page, and then repeat Step 2.

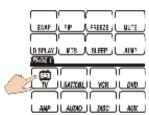

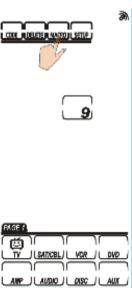

# **Chapter 4 Miscellaneous Settings**

This chapter will tell you how to use transmission function, setup the backlight, and adjust the beep.

## **4.1 Using the Transmission Function**

The SRC-3000b can transmit customized data to another SRC-3000b.

#### NOTE:

Before using this function to transfer data, you must connect two SRC-3000b with SLC-2080 USB cable (optional accessory). You can refer to Appendix B for more information about the cable.

- 1. Press and hold SETUP for 3 seconds to enter the confirmation screen. You only need to operate on the programmed SRC-3000b.
- 2. Press each number button (2, 4, 6, 8) in any order until they disappear and start to use the function.
- 3. Press ▲ and ▼ to select the icon . And then press to begin the transmission.
- During the transmission, the LCD displays blank keys as shown in the illustration on the next page.

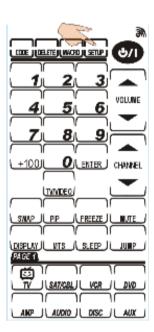

5. When the transmission is completed, an icon OK will be displayed on the LCD. If the transmitting fails, an icon ERROR will show up.

FXIT

- 6. For a double transmission, repeat Step 3.
- 7. You can press to cancel the transmission.

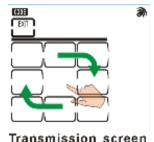

#### **NOTES:**

Before transferring the data, please pay attention to 3 points:

- a. The two SRC-3000b remote controls have fresh batteries.
- b. These remotes are turned on.
- c. These remotes are connected by the USB cable.

## **4.2 Setting the Backlight**

## **4.2.1 Setting the Backlight**

- 1. Press and hold SETUP for 3 seconds to enter the confirmation screen.
- Press each number button (2, 4, 6, 8) in any order until they disappear and start to use the function.
- 3. Press ▲ and ▼to select the icon BACKLIGHT. And then press t he key to start the setting.
- 4. Press a numerical key 1-6 to select the backlight lasting time.
- 5. Press to save your settings.

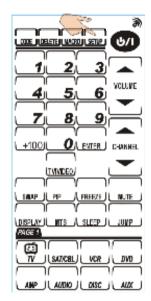

#### NOTE:

The backlight lasting time can be set from 10 to 60 seconds in 10-second increments, '1' for 10 seconds, '2' for 20 seconds, and so on.

## **4.2.2 Setting Backlight Sensitivity**

- 1. Press and hold for 3 seconds to enter the confirmation screen.
- Press each number button (2, 4, 6, 8) in any order until they disappear and start to use the function.
- 3. Press ▲ and ▼ to select the icon

   CACKUGHI. And then press to start the setting.
- 4. Press or to adjust the light sensor sensitivity.

  The frames above indicate the sensitivity of the SRC-3000b. More frames will light-up the backlight more easily.
- 5. Press to save the settings or press to leave the mode without saving.

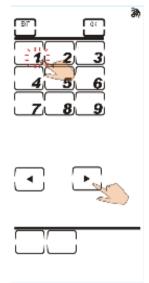

#### **NOTES:**

- a. The more frames you select, the more sensitively the backlight reacts to the ambient lighting.
- b.The light sensor sensitivity ranges from 1 to 8.
- c. When you touch the LCD, the SRC-3000b activates the backlight automatically according to the environment.

You can save the power by adjusting the backlight lasting time and the sensitivity of light sensor.

## **4.3 Turning Off the Beep Signal**

- 1. Press and hold SETUP for 3 seconds to enter the confirmation screen.
- 2. Press each number button (2, 4, 6, 8) in any order until they disappear and start to use the function.
- Press ▲ and ▼to select the icon ⋒. And then press to start the setting.
- 4. Press or to change the different beep pitch or turn off the beep sound.
- 5. Press to save the settings or press to leave the mode without saving.

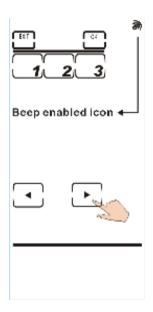

#### NOTE:

The number key shows the different pitch of the beep. When beep is turned off, the icon mill disappear on the LCD.

## **Chapter 5 Controlling Devices**

The SRC-3000b is designed to be simple and straightforward to operate. This chapter explains how to use the SRC-3000b to control all your devices.

#### NOTE:

This chapter assumes you have already set up the SRC-3000b and saved all the IR codes for the keys. You can refer to Chapter 3 Setting Up the SRC-3000b on page 9 for more information about how to get the IR codes.

## **5.1 Alternating Between Screens**

Press a device key to alternate between page 1 and page 2.

## **5.2 Controlling Devices**

- 1. Make sure the SRC-3000b is pointing to the target device.
- 2. Tapping the Touch Screen gently.
- 3. Select a device key and give remote commands as usual.

If the icon **ERROR** appears, it means that the pressed key doesn't have IR code.

#### NOTE:

<u>The Record Key</u> (Within VCR Device, page 1) must be held down for two seconds. It is a double-confirmation design to prevent users from overwriting a tape accidentally

# Appendix A Functions and Specifications

## **Functions**

- 8 in One IR learning type and pre-programmed remote control
- High performance MCU capable of upgrading programs
- 512 KB Flash Memory for Learning/pre-programmed codes, so that you never lose your data when removing your batteries.
- Each device includes up to 56 keys on two pages
- Capable of learning carrier (frequency: 20KHz-455 KHz) and pulse codes
- Capable of deleting single key, single device or all remote codes
- Flexible LCD layout
- Each Macro key can save up to 60 commands, including time delays between commands
- The commands included in a Macro key will be shown on the LCD while the Macro key is working.
- Backlight works automatically according to the environment
- Automatic Power Saving Function
- Motion detector to turn on SRC-3000b automatically
- Battery low indicator

# **Specifications**

| Model                      | SRC-3000b                                      |
|----------------------------|------------------------------------------------|
| Dimensions (WxHxD)         | 3.1 x 7.5 x 1.25 inches                        |
|                            | (7.9 x 19 x 3.2 cm)                            |
| Weight (without Batteries) | 210 g                                          |
| Number of Device           | 8 devices                                      |
| Keys                       | 2 pages/56 keys/ each device                   |
| Backlighting               | Blue LED                                       |
| Learning Frequency         | 20 KHz – 455 KHz & pulse up to 256 bits long   |
| Memory                     | 512 KB flash memory                            |
| Batteries                  | AAA x3 Alkaline batteries                      |
| Power Consumption          | LCD Off: 50 µA                                 |
|                            | LCD On: 300 µA                                 |
|                            | Operation: 30–150 mA (Max.)                    |
| Operating Distance         | Approx. 30 feet (8-10 meters)                  |
| Interface                  | UART/115,200 bps (optional SLC-2080 USB cable) |
| IR Distance                | 8-10 meters                                    |
| LCD Screen (W*H)           | TN LCD 2.3 x 4.8 inches (5.8 cm x 12 cm)       |

## **Appendix B Accessories**

#### SLC-2080 USB cable

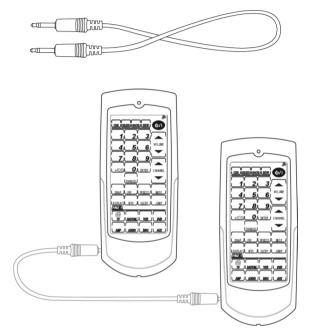

The SLC-2080 USB cable is an optional USB cable that transfers the data between two SRC-3000b. All settings including MCU firmware, settings in the flash memory and pre-programmed codes will be transferred by transmission function described in Chapter 4 "Miscellaneous Settings."

By connecting a transmit wire between two SRC-3000bs, you can also duplicate settings and functions from one SRC-3000b to another.

# **Appendix C** Troubleshooting

# **Troubleshooting Tables**

| Problem                                       | Solution                                                                                                    |
|-----------------------------------------------|----------------------------------------------------------------------------------------------------|
| LCD does not show anything when you touch it. | Batteries may be dead. Replace the batteries with three new AAA alkaline batteries (page 4)      Check that the batteries are properly installed. |
| The SRC-3000b<br>doesn't operate a<br>device. | Make sure that the desired device<br>key on the SRC-3000b LCD panel<br>has been selected.                                                         |
|                                               | Move closer to the device. The maximum operating distance is approximately 30 feet.                                                               |
|                                               | 3. Ensure that you are aiming the SRC-3000b directly at the device and that there are no obstructions between the SRC-3000b and the device.       |
|                                               | 4. Ensure programming with the learning function (page 15) or the manufacturer codes has been properly done.                                      |
|                                               | 5. Learn code the key (page 10).                                                                                                    |
| You see "ERROR"<br>displayed during           | The key that you pressed has not been taught.                                                                                                    |
| operation.                                    | Teach the key using the learning procedure (page 15).                                                                                             |

| Problem                                                                      | Solution                                                                                                    |
|------------------------------------------------------------------------------|----------------------------------------------------------------------------------------------------|
| You cannot operate<br>a device even after<br>using the Learning<br>Function. | <ol> <li>Make sure that your SRC 3000 has correctly learned the target device's remote control code (page 15).</li> <li>Delete the device data from the SRC-3000b and carry out the learning function again (page 15).</li> <li>Make sure you did not program more than one remote for a given device.</li> </ol>         |
| You see "ERROR" display on the LCD during the learning procedure.            | <ol> <li>Make sure you hold the target remote's key till the screen displays Ok or Error on the screen.</li> <li>Make sure the two remotes are not too close or too far apart - keep them about 2~4 inches (5~10 cm) apart, and your device remote control is aiming directly at the SRC-3000b's learning eye.</li> </ol> |
| Your VCR will not record.                                                    | As a safety feature on the SRC-<br>3000b, you must press the REC key<br>for two seconds.                                                                                                    |
| Macro does not work.                                                         | <ol> <li>Be sure to aim the SRC-3000b at<br/>the devices while the Macro<br/>commands are being sent.</li> <li>Macro was not properly set up.<br/>Repeat Macro set-up procedure<br/>(page 22).</li> </ol>                                                                                                    |

| Problem                                                               | Solution                                                                                                    |  |
|-----------------------------------------------------------------------|----------------------------------------------------------------------------------------------------|--|
| IR LEARNING is not successful.                                        | Replace batteries in the SRC-3000b and the remote you are trying to configure.                                                                                                    |  |
|                                                                       | <ol> <li>Keep the distance between the<br/>remote control and the SRC-<br/>3000b's learning eye to about 2~4<br/>inches.</li> </ol>                                                                                           |  |
|                                                                       | <ol><li>Do not use the learn function near<br/>an incandescent lamp.</li></ol>                                                                                                    |  |
|                                                                       | <ol><li>Memory capacity is full (56 keys for<br/>each of eight models).</li></ol>                                                                                                    |  |
|                                                                       | <ol> <li>The learning process has no errors,<br/>but you still can't control your AV<br/>devices: repeat the learning<br/>procedure again. If you still can't<br/>solve the problem, contact<br/>Sunwave for help.</li> </ol> |  |
|                                                                       | <ol> <li>Original remote might not be<br/>compatible with learning<br/>procedure.</li> </ol>                                                                                                    |  |
| A key of your<br>existing remote<br>performs two or<br>more functions | Some remotes issue multiple commands when a key is held down. Please be sure to teach different keys of SRC-3000b for these different commands. Each key of SRC-3000b can only learn one command.                             |  |
| The LCD screen turns off.                                             | The SRC-3000b is preset automatically to switch the LCD off after the Power Down time (90 seconds). Just tap the touch screen to turn the SRC-3000b back on again.                                                            |  |

Free Manuals Download Website

http://myh66.com

http://usermanuals.us

http://www.somanuals.com

http://www.4manuals.cc

http://www.manual-lib.com

http://www.404manual.com

http://www.luxmanual.com

http://aubethermostatmanual.com

Golf course search by state

http://golfingnear.com

Email search by domain

http://emailbydomain.com

Auto manuals search

http://auto.somanuals.com

TV manuals search

http://tv.somanuals.com